# TUTO simple : prise en main **FiLMiC Pro** pour Iphone

# **Résolution**

Ce menu sert à modifier les réglages de résolution et de débit du flux vidéo (la quantité de mémoire consommée à la seconde)

Les valeurs recommandées sont 16:9, HD 1080p et FiLMiC Quality. (ne pas activer « Rogner la source... »)

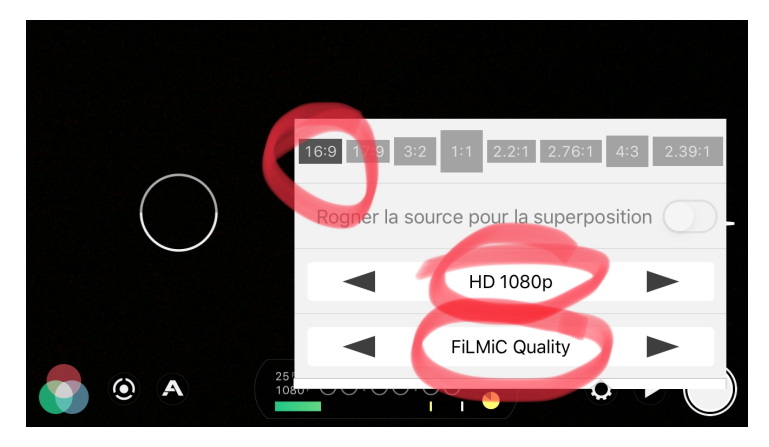

Si vous utilisez un téléphone à faible capacité de stockage, vous pouvez, pour consommer moins d'espace, baisser la résolution et le débit à HD 720p et Apple Standard.

# **Fréquence d'images**

Ici, tout dépend si vous voulez assurer le coup pour une diffusion TV ou si vous pensez que votre video ne sera diffusée que sur le web.

## **Tournage pour la TV**

Si vous tournez avec une diffusion **pour la TV la fréquence d'images doit être réglée sur 25 FPS (capture et lecture)** (ou sur un multiple de 25, mais on ne va pas détailler ici)

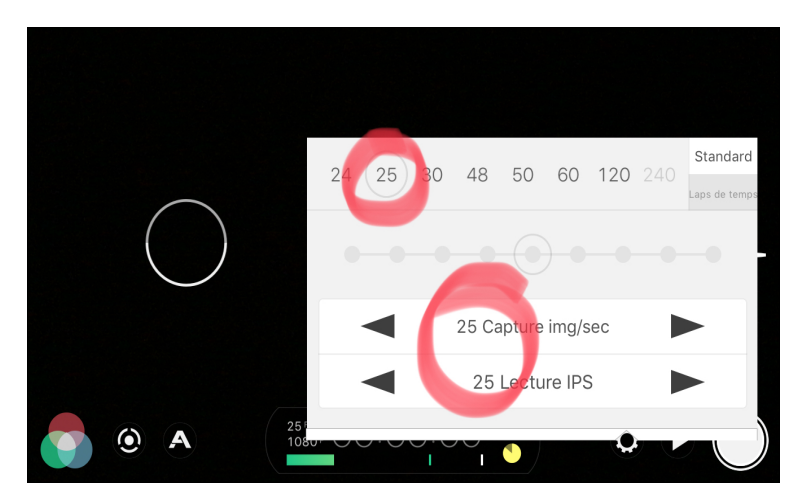

## **Tournage pour le Web**

La fréquence d'image importe peu dans ce cas de figure.

# **Audio**

Utiliser le micro souhaité : Avant, Arrière, Bas. Paramétrer sur « AAC » - « 48.0 kHz. »

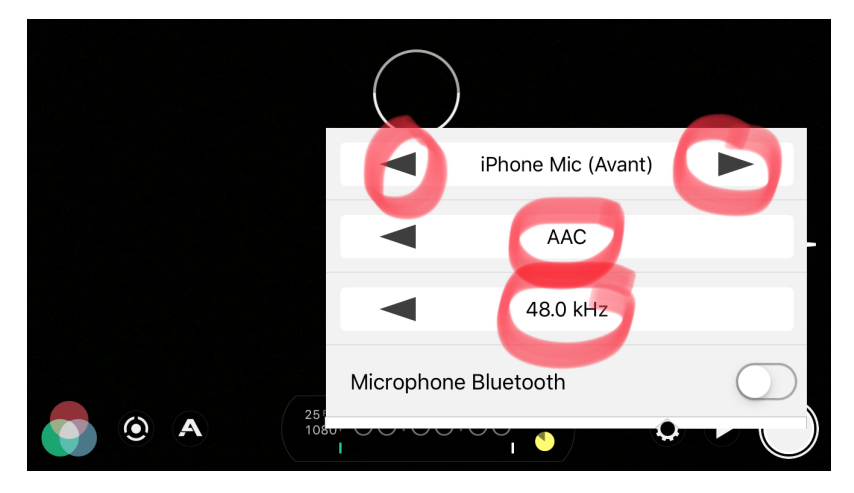

#### **Appareil**

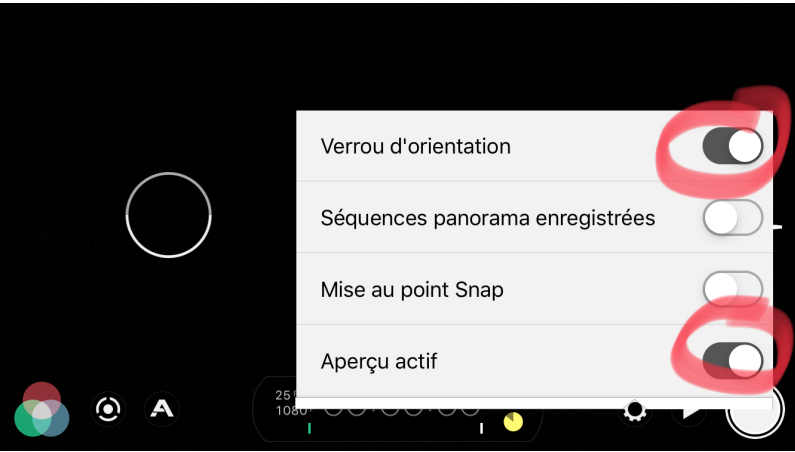

Il est possible d'enregistrer directement vos clips dans la photothèque, sans passer par la bibliothèque interne de Filmic. Nous n'utiliserons pas cette méthode : laisser désactivé « Enregistrer dans la Pellicule » ainsi que « Télécommande »

Très important : activer : » « Verrou d'orientation » pour éviter que la vidéo ne change d'orientation si vous penchez votre iPhone lors du tournage.

Autre réglage intéressant, « Mise au point Snap », qui rendra la mise au point plus réactive en cas de changements rapide dans la scène filmée (déplacement du personnage, déplacement de la caméra, etc…), A vous de voir.

### **Préréglages (sauvegarder tout ça pour se remettre rapidement des plantages)**

Dans ce menu, vous pouvez sauvegarder tous les réglages que vous venez de modifier dans une mémoire.

Il suffit ensuite de donner un nom à votre préréglage :

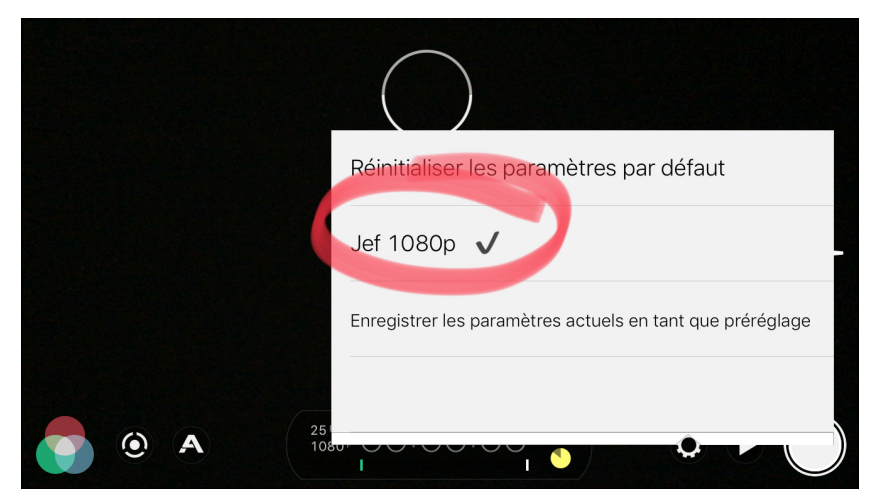

Et en cas de plantage de Filmic, vous pourrez simplement recharger vos réglages en touchant le nom que vous venez de lui donner, qui restera dans ce menu. Vous pouvez créer autant de préréglages que vous voulez.

#### **Vérifiez vos réglages avant le tournage !**

Il arrive que Filmic plante, ou perde ses réglages en cours de tournage. Pour être sûr d'utiliser les bonnes cadences d'images et résolution, **vérifiez le rappel présent à côté du timecode :**

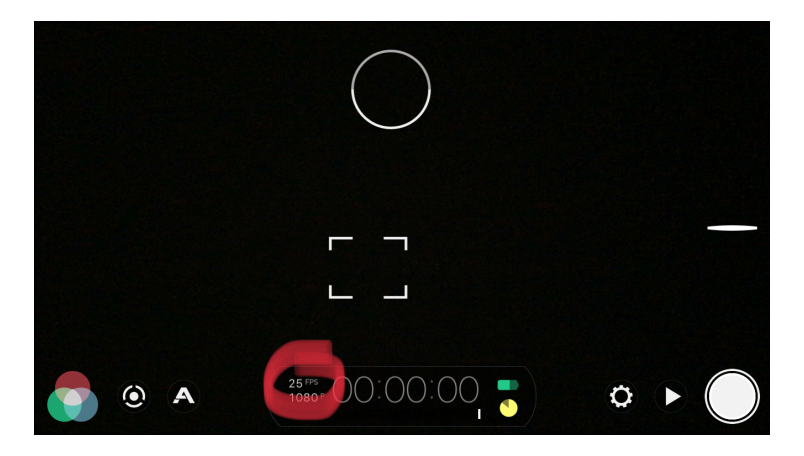

#### On fait l'impasse sur la 2ème ligne de réglages

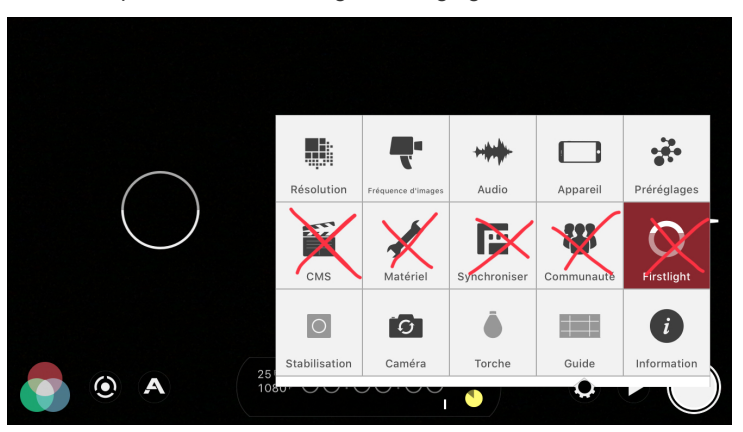

#### **Utiliser la stabilisation logicielle (ou non)**

La stabilisation logicielle intégrée à Filmic recadre l'image dynamiquement en fonction des mouvements perçus par le téléphone. Vous perdez donc une bonne partie de l'image (environ 25 %) et vous perdez en résolution pour une stabilisation assez efficace.

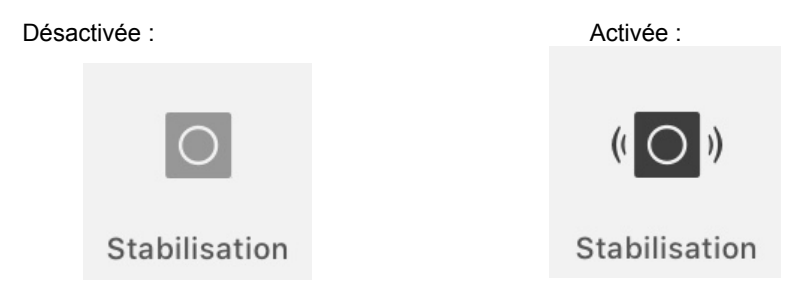

**Sur les iPhone 6S Plus, 7 et 7 Plus, l'optique est mécaniquement stabilisée donc je déconseille l'utilisation de la stabilisation logicielle qui ajoute des problèmes plutôt que d'en résoudre.**

En revanche, elle peut être une alliée dans des situations de tournage à main levée sur les modèles antérieurs si la perte d'angle de vue n'est pas trop handicapante.

#### **Caméra**

Soit face avant, soit face arrière

#### **Torche**

Si peu de lumière, on peu associer la torche à plusieurs valeurs d'intensité

# **Guide**

Affiche la grille de composition

### **Diaph et mise au point**

Par défaut en automatique...

A gauche : obturateur et diaph. Rond en blanc = auto, Rond en rouge = verrouillé Possibilité de déplacer le Rond pour modifier le choix de l'ouverture.

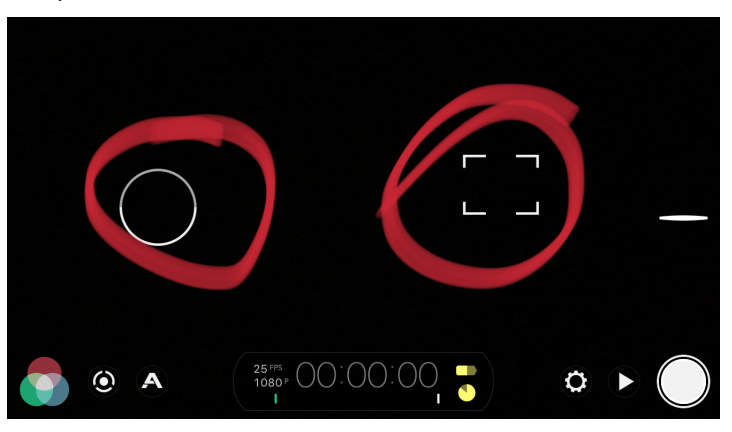

A droite : mise au point, par défaut en automatique... Rectangle : même principe qu'avec le Rond.

Réglages sur les côtés, les 3 icônes en bas à gauche et milieu : je ferai l'impasse sur ça.

N'hésitez pas à m'appeler si besoin !